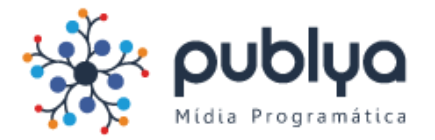

1. Acesse sua página e clique em configurações.

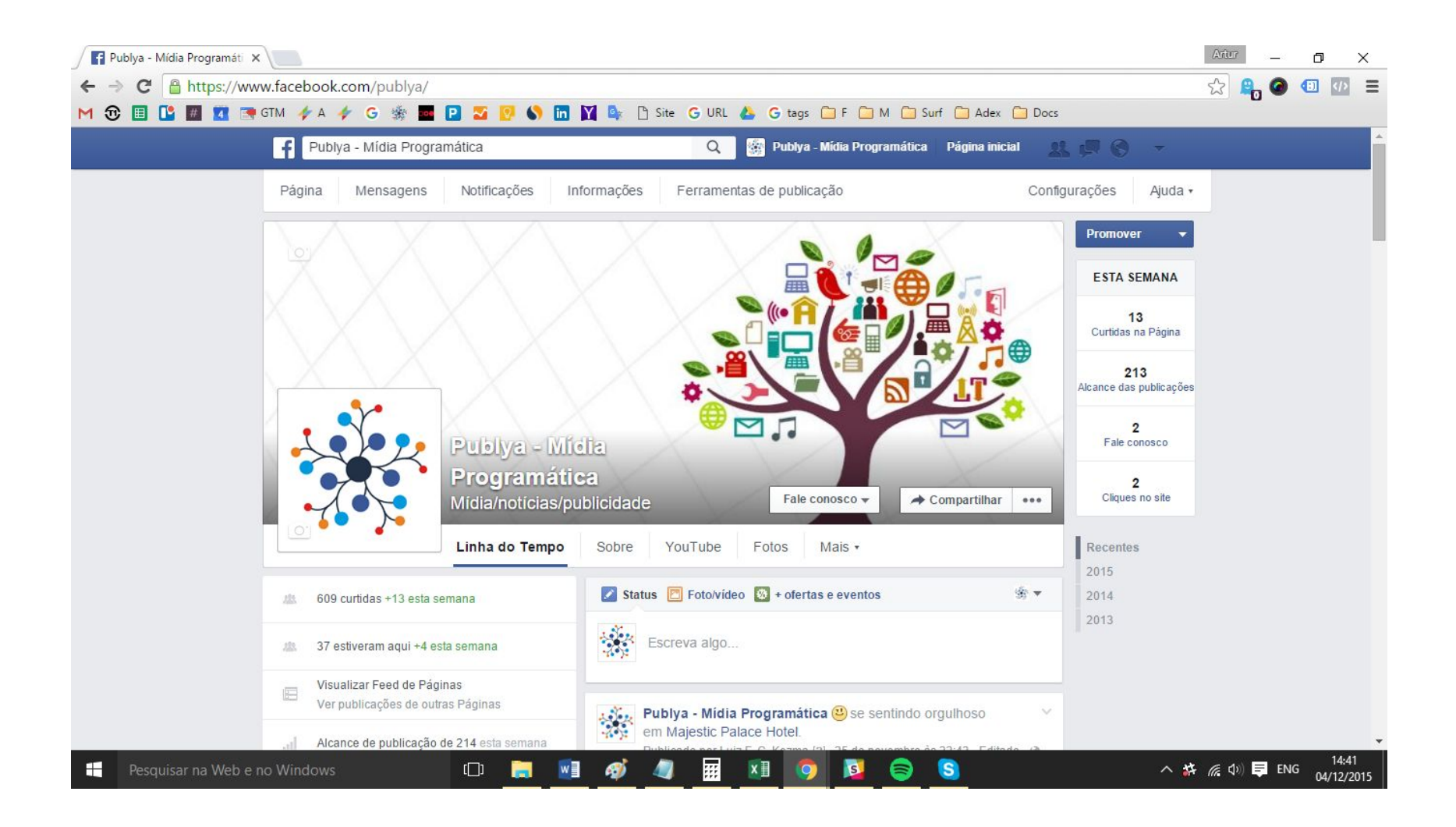

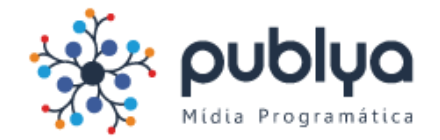

# 2. Vá em Funções Administrativas.

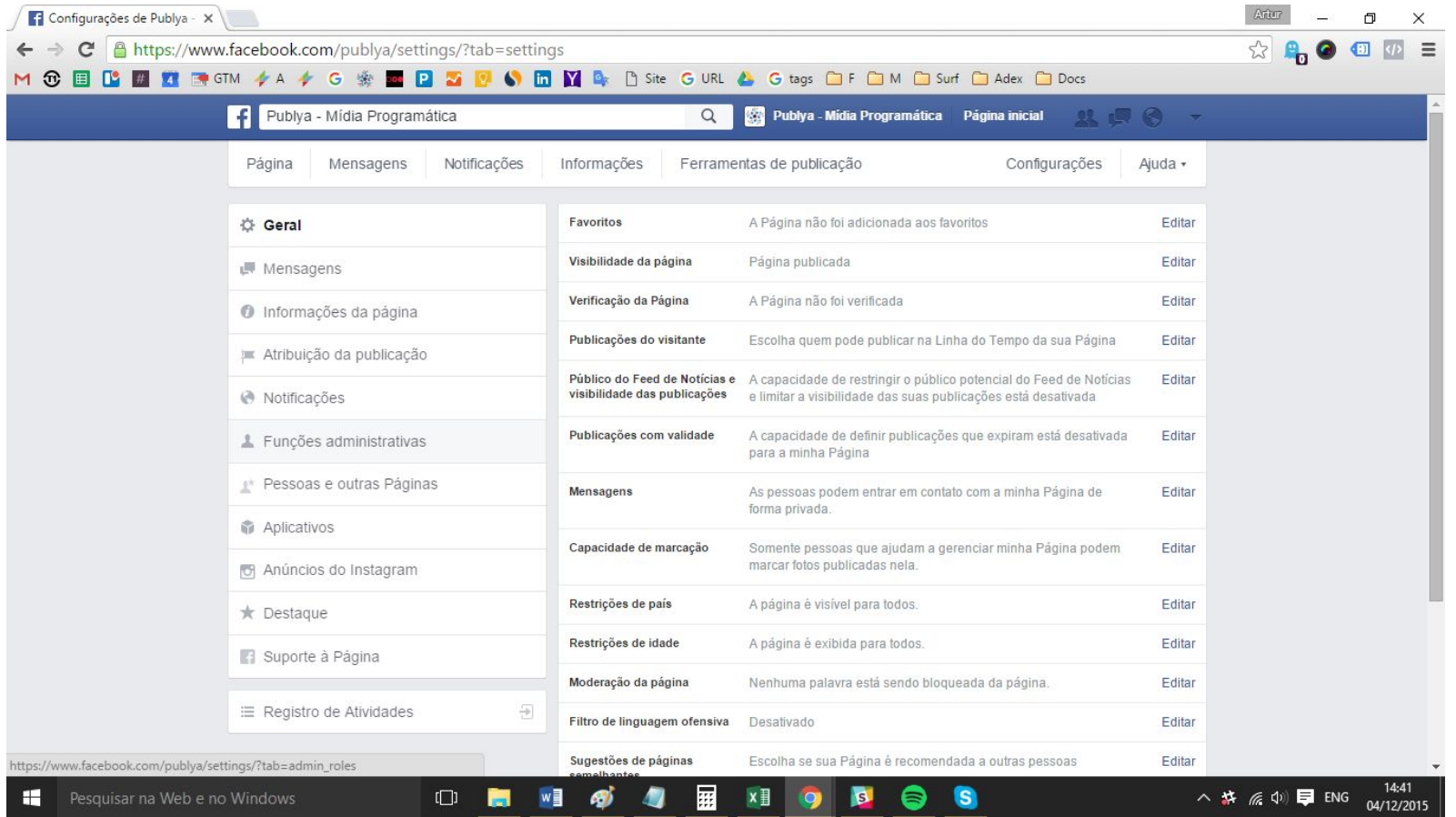

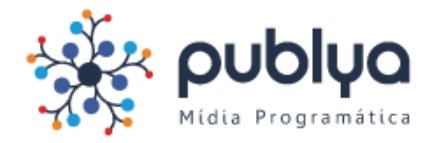

### 3. Clique em "Responder a Solicitação"

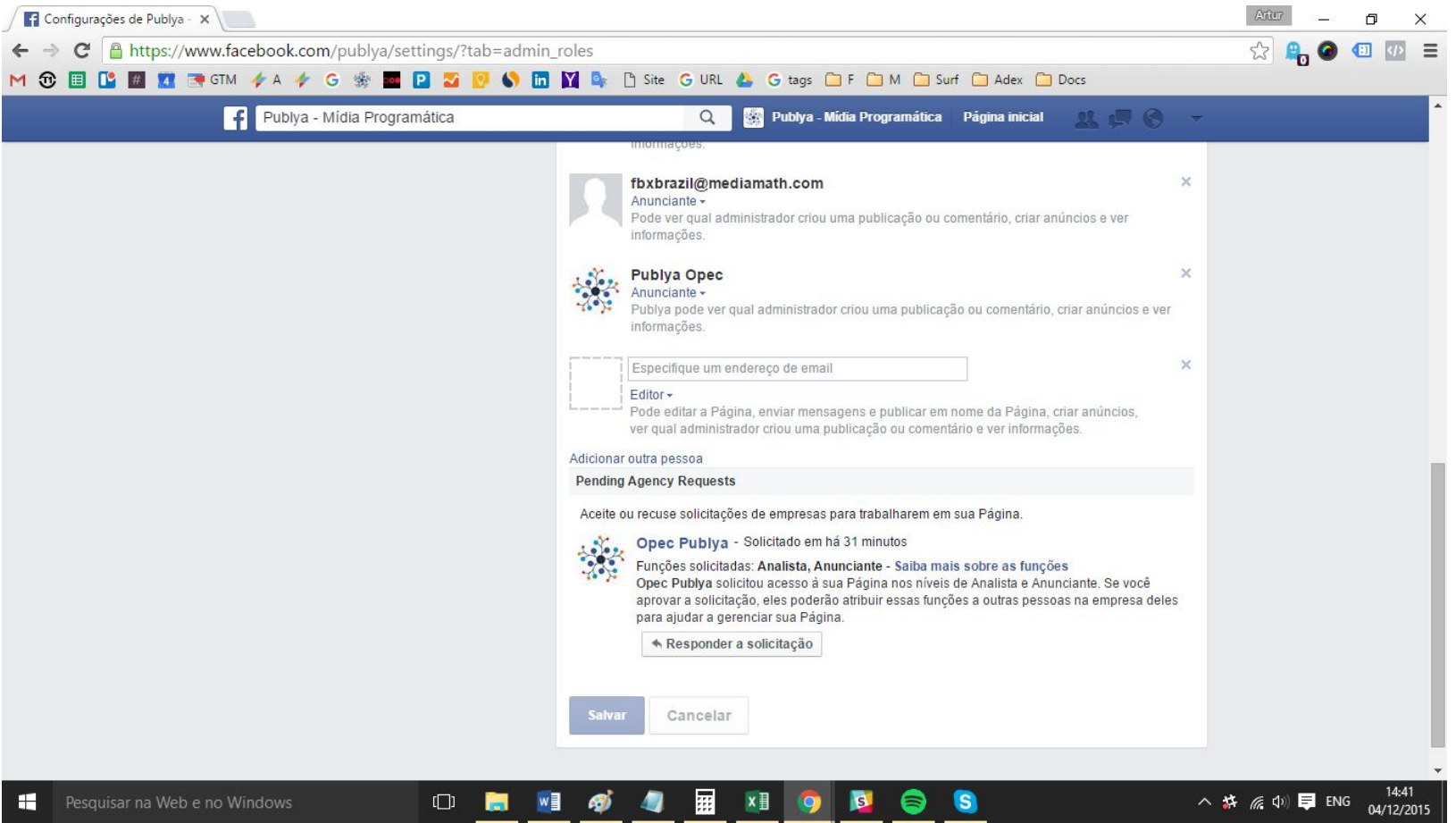

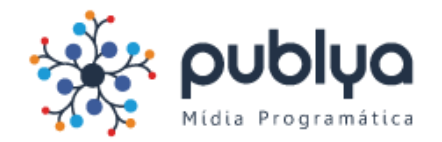

#### 4. Conceda o acesso.

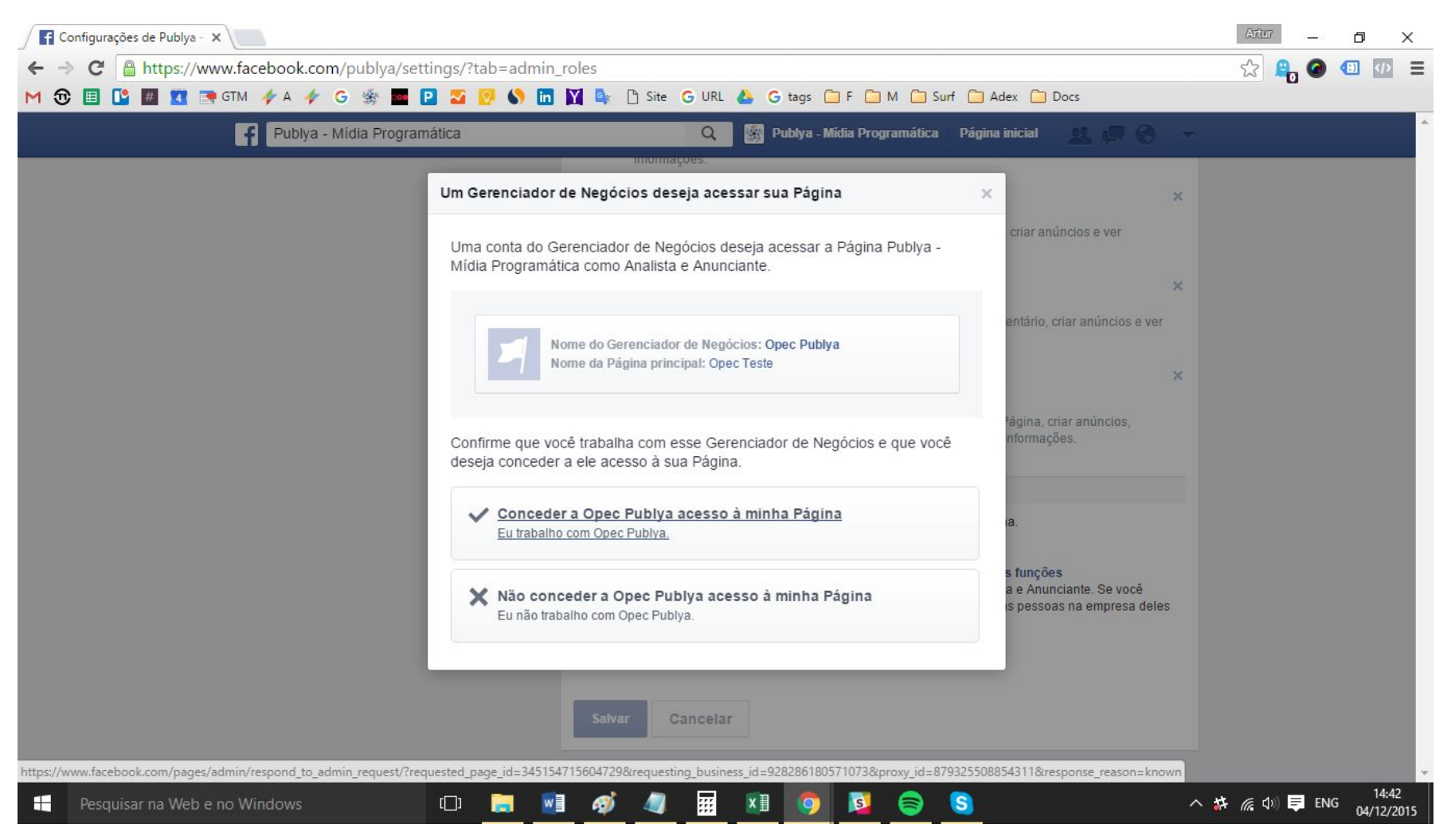

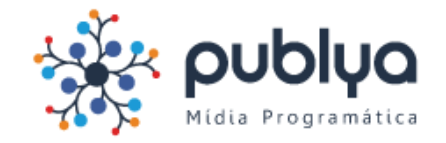

## 5. Confirme.

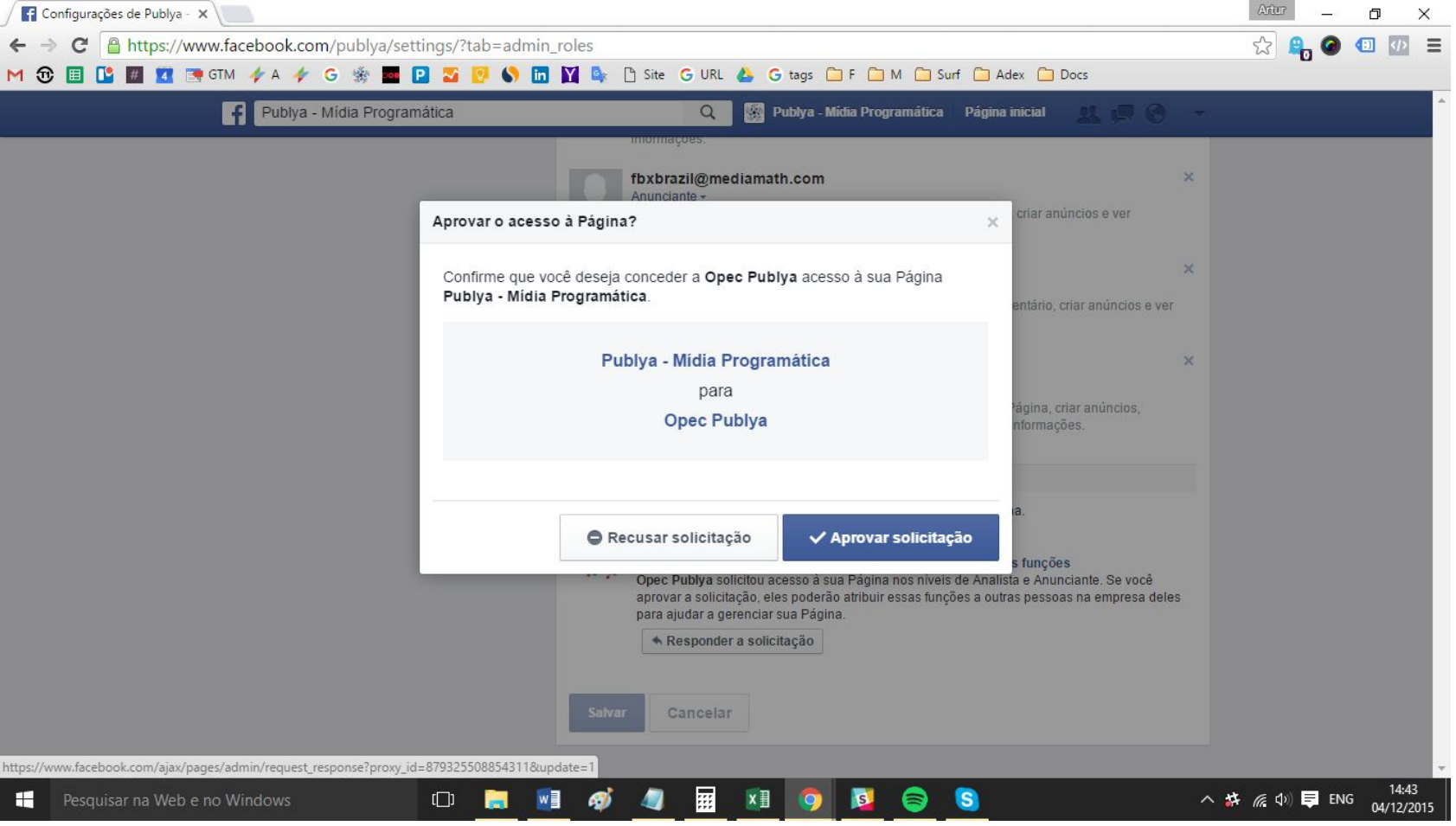

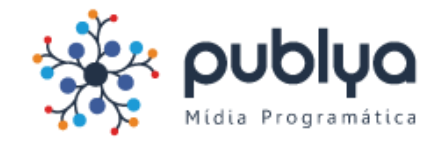

### 6. Aplique as alterações.

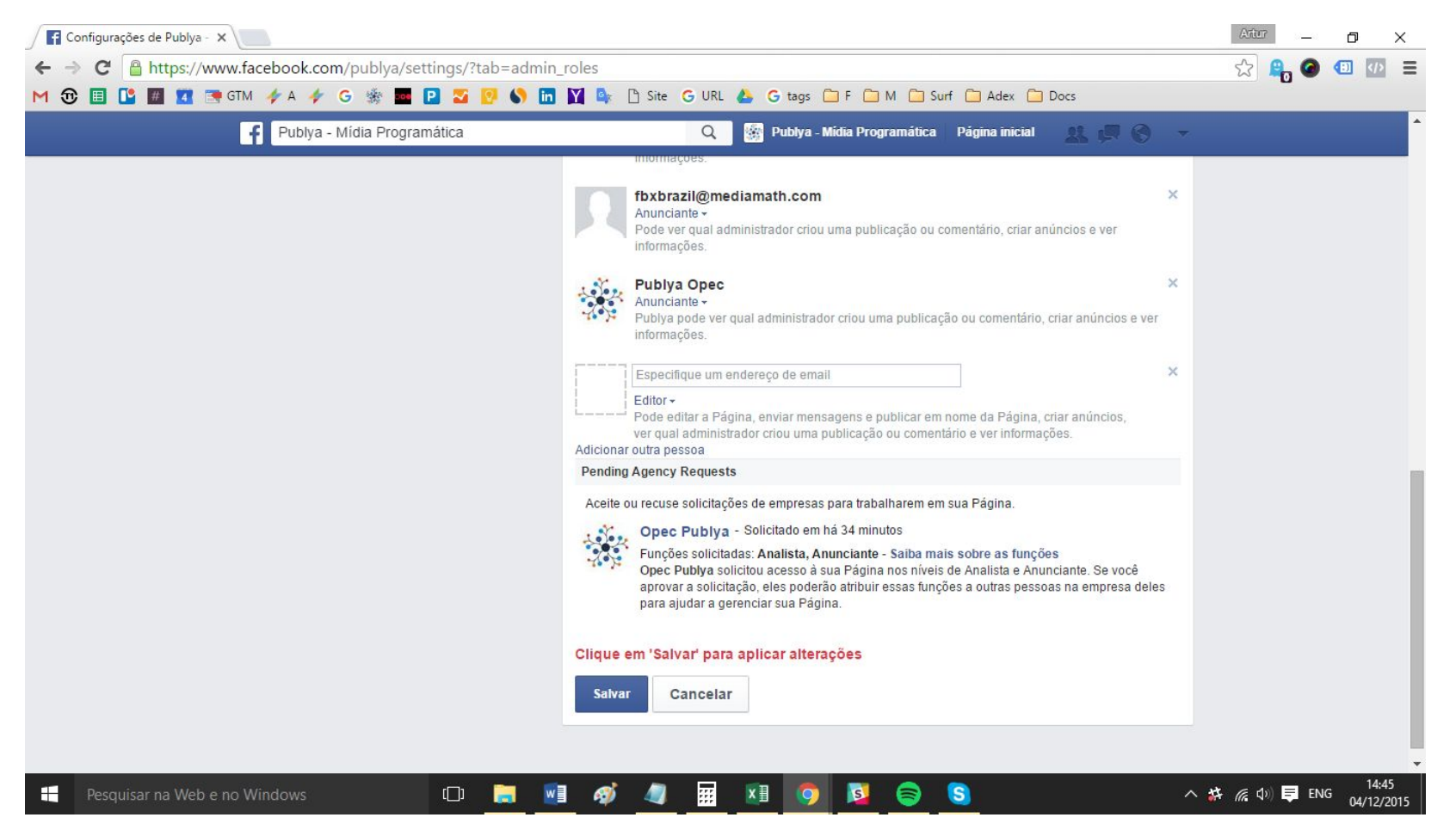

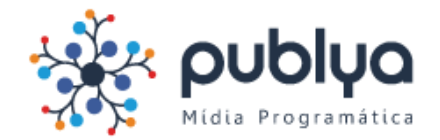

#### 7. Confirme com sua senha.

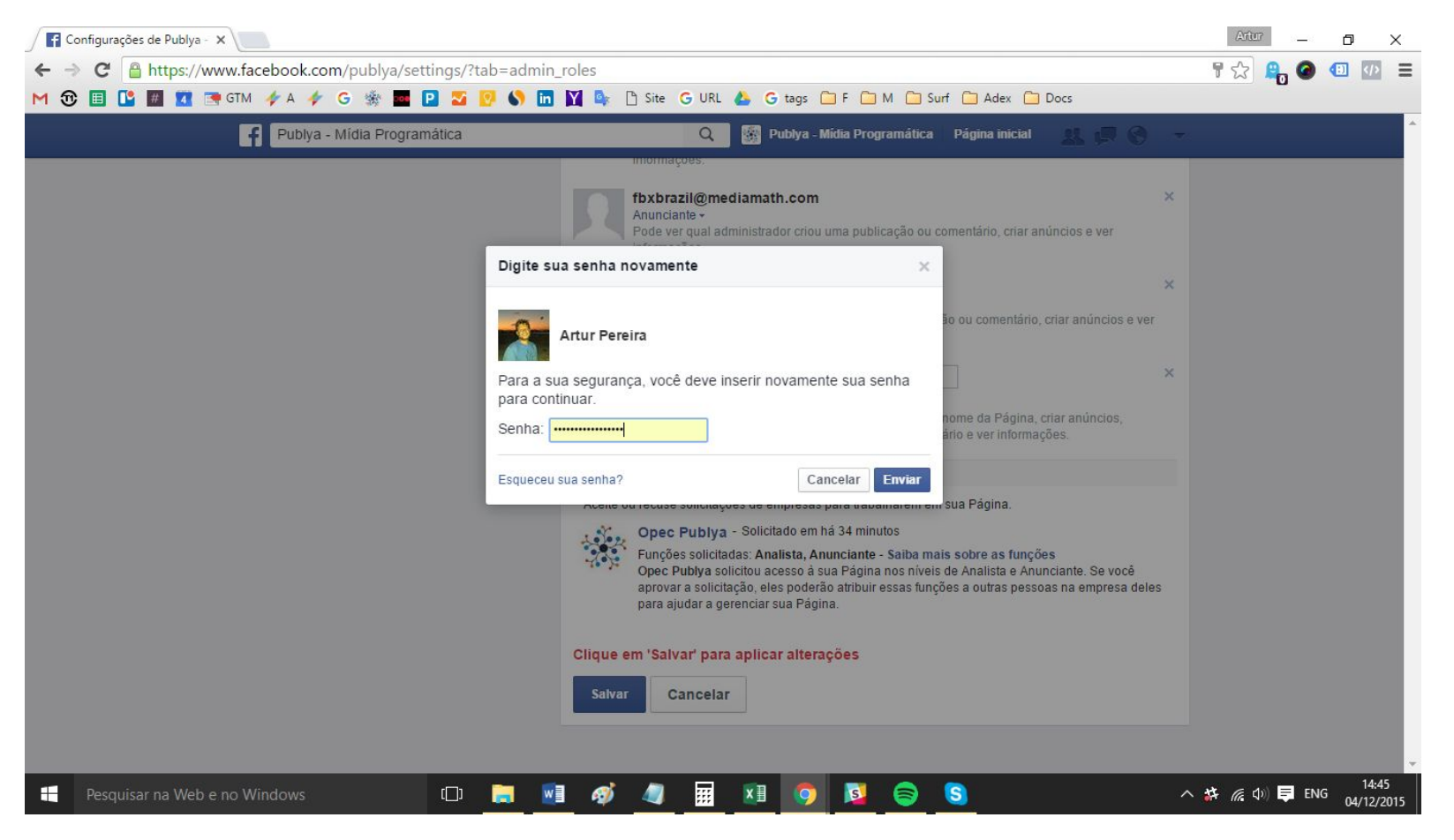